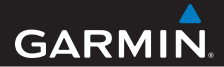

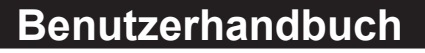

# **Foretrex ® 301 und 401**

### PERSONAL NAVIGATOR®

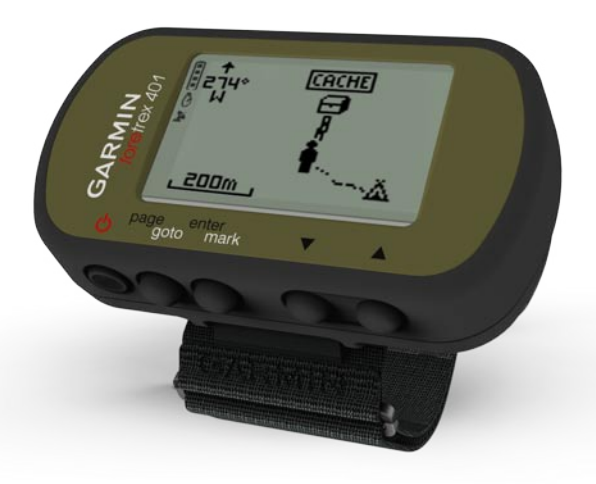

#### © 2009 Garmin Ltd. oder deren Tochtergesellschaften

Garmin International, Inc. 1200 East 151<sup>st</sup> Street, Olathe, Kansas 66062, USA Tel.: +1-913-397-8200 oder +1-800-800-1020 Fax: +1-913-397-8282

Garmin (Europe) Ltd. Liberty House Hounsdown Business Park, Southampton, Hampshire, SO40 9LR, Großbritannien Tel.: +44 (0) 870-850-1241 (außerhalb Großbritanniens) 0808-238-0000 (innerhalb Großbritanniens) Fax: +44 (0) 870-850-1251

Garmin Corporation No. 68, Jangshu 2nd Road, Shijr, Taipei County, Taiwan Tel.: +886-2-2642-9199 Fax: +886-2-2642-9099

Alle Rechte vorbehalten. Sofern in diesem Benutzerhandbuch nichts anderes bestimmt ist, darf ohne ausdrückliche schriftliche Genehmigung durch Garmin kein Teil dieses Handbuchs zu irgendeinem Zweck reproduziert, kopiert, übertragen, weitergegeben, heruntergeladen oder auf Speichermedien jeglicher Art gespeichert werden. Garmin genehmigt hiermit, dass eine einzige Kopie dieses Handbuchs auf eine Festplatte oder ein anderes elektronisches Speichermedium zur Ansicht heruntergeladen und eine Kopie des Handbuchs oder der Überarbeitungen des Handbuchs ausgedruckt werden kann, vorausgesetzt, diese elektronische Kopie oder Druckversion enthält den vollständigen Text des vorliegenden Urheberrechtshinweises; darüber hinaus ist jeglicher unbefugter kommerzieller Vertrieb dieses Handbuchs oder einer Überarbeitung des Handbuchs strengstens verboten.

Die Informationen im vorliegenden Dokument können ohne Ankündigung geändert werden. Garmin behält sich das Recht vor, Änderungen und Verbesserungen an seinen Produkten vorzunehmen und den Inhalt zu ändern, ohne Personen oder Organisationen über solche Änderungen

oder Verbesserungen informieren zu müssen. Auf der Garmin-Website (<www.garmin.com>) finden Sie aktuelle Updates sowie zusätzliche Informationen zu Verwendung und Betrieb dieses Produkts sowie anderer Produkte von Garmin.

Garmin®, Foretrex® und das Garmin-Logo sind Marken von Garmin Ltd. oder deren Tochtergesellschaften und in den USA und anderen Ländern eingetragen. GSC™ 10 ist eine Marke von Garmin Ltd. oder deren Tochtergesellschaften. Diese Marken dürfen nur mit ausdrücklicher Genehmigung von Garmin verwendet werden. Windows® ist eine in den USA und in anderen Ländern eingetragene Marke der Microsoft Corporation. Mac® ist eine eingetragene Marke von Apple Computer, Inc. Weitere Marken und Markennamen sind Eigentum ihrer jeweiligen Inhaber.

# **Einführung**

<span id="page-2-0"></span>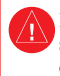

 Lesen Sie alle Produktwarnungen und sonstigen wichtigen Informationen in der Anleitung *Wichtige Sicherheitsund Produktinformationen*, die dem Produkt beiliegt.

### **Im Handbuch verwendete Konventionen**

Wenn Sie aufgefordert werden, auf etwas zu drücken, verwenden Sie die Tasten am Gerät. Drücken Sie  $\blacktriangle \blacktriangledown$  um einen Eintrag in einer Liste auszuwählen, und drücken Sie dann die Taste **enter**.

Im Text werden kleine Pfeile (>) angezeigt, die darauf hinweisen, dass Sie nacheinander eine Anzahl von Elementen auswählen sollen, z. B. "Drücken Sie die Taste **page** > **enter** > wählen Sie **TRACKS**".

### **Produktregistrierung**

Helfen Sie uns, unseren Service weiter zu verbessern, und füllen Sie die Online-Registrierung noch heute aus. Rufen Sie die Website <http://my.garmin.com> auf.

Bewahren Sie die Originalquittung oder eine Fotokopie davon an einem sicheren Ort auf.

### **Kontaktaufnahme mit Garmin**

Setzen Sie sich mit dem Produktsupport von Garmin in Verbindung, falls beim Umgang mit dem Foretrex Fragen auftreten. Besuchen Sie in den USA die Internetseite <www.garmin.com/support>, oder wenden Sie sich telefonisch unter +1-913-397-8200 bzw. +1-800-800-1020 an Garmin USA.

In Großbritannien wenden Sie sich telefonisch unter 0808-238-0000 an Garmin (Europe) Ltd.

Als Kunde im übrigen Europa besuchen Sie <www.garmin.com/support> und klicken auf **Contact Support** (Kontaktaufnahme mit Support). Dort erhalten Sie Informationen zum Support in den einzelnen Ländern. Sie können Garmin (Europe) Ltd. auch telefonisch unter +44 (0) 870-850-1241 erreichen.

*Foretrex 301/401 – Benutzerhandbuch*

### <span id="page-3-0"></span>**Funktionen des Foretrex®**

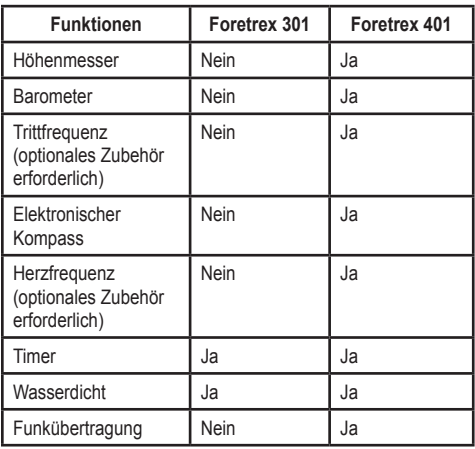

# **Optionales Zubehör**

Eine Liste verfügbarer Zubehörteile und Karten finden Sie auf der Website von Garmin unter [http://buy.garmin.com.](http://buy.garmin.com)

# **Inhaltsverzeichnis**

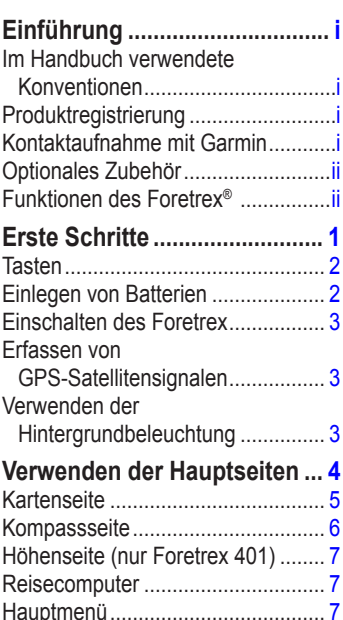

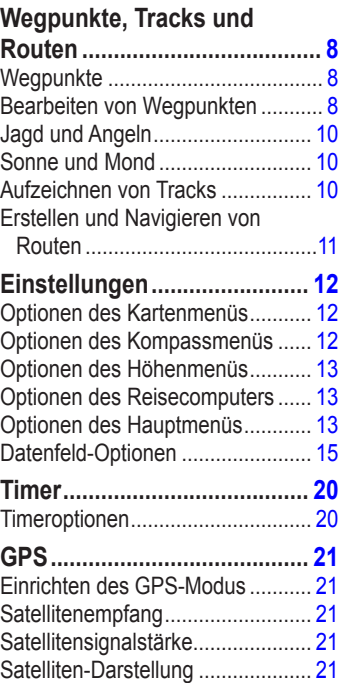

### Einführung

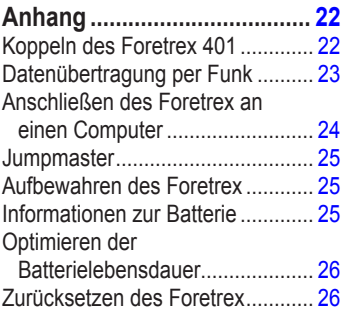

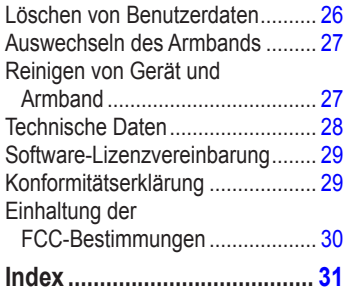

<span id="page-6-0"></span>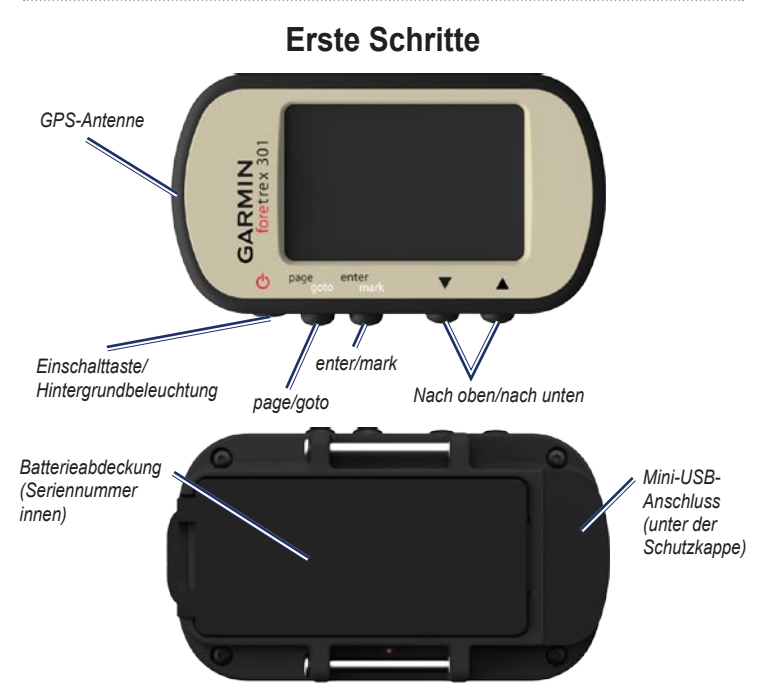

### <span id="page-7-0"></span>**Tasten Einschalttaste**

- Zum Ein- oder Ausschalten des Foretrex gedrückt halten. •
- Zum Ein- oder Ausschalten der Hintergrundbeleuchtung drücken. •

### **page/goto**

- Zum Anzeigen und Bedienen der Menüs drücken. •
- Zum Verlassen eines Menüs oder einer Seite drücken.
- Zum Navigieren zu einem bestimmten Ziel oder Wegpunkt gedrückt halten.

### **enter/mark**

- Zum Wählen von Optionen und Bestätigen von Meldungen drücken. •
- Zum Markieren eines Wegpunkts gedrückt halten. •
- Zum Zugreifen auf ein Optionsmenü auf der Hauptseite drücken. •

### **(nach oben/nach unten)**

- Zum Blättern durch Menüs und Seiten drücken.
- Zum Auswählen von Optionen aus Menüs und auf Seiten drücken.
- Zum Verkleinern ( ) und Vergrößern (V) der Karte drücken. •

# **Einlegen von Batterien**

- 1. Heben Sie die Batterieabdeckung vorsichtig an, bis sie sich entfernen lässt.
- 2. Legen Sie die Batterien ein, und achten Sie dabei auf die korrekte Ausrichtung der Pole.
- 3. Setzen Sie die Batterieabdeckung wieder auf.

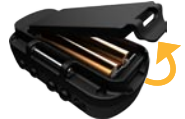

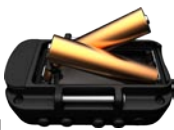

<span id="page-8-0"></span>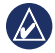

**Hinweis:** Entfernen Sie die Batterien, wenn Sie den Foretrex voraussichtlich mehrere Monate lang nicht verwenden. Auch wenn Sie die Batterien entfernen, bleiben gespeicherte Daten erhalten.

### **Einschalten des Foretrex**

Halten Sie **b** gedrückt, um den Foretrex einzuschalten. Wenn Sie den Foretrex zum ersten Mal einschalten, werden Sie aufgefordert, eine Sprache auszuwählen.

### **Erfassen von GPS-Satellitensignalen**

Bevor der Foretrex Ihre aktuelle Position ermitteln und eine Route navigieren kann, müssen Sie GPS-Signale empfangen.

- 1. Begeben Sie sich im Freien an eine Stelle, an der weder hohe Gebäude noch Bäume den Empfang stören.
- 2. Schalten Sie den Foretrex ein, und halten Sie das Gerät waagerecht. Das Erfassen von Satellitensignalen kann einige Minuten dauern.

Das Symbol S blinkt, während der Foretrex Ihre Position ermittelt. Wenn Satelliten erfasst wurden, wird das Symbol ununterbrochen angezeigt.

### **Verwenden der Hintergrundbeleuchtung**

Drücken Sie während des Betriebs des Foretrex kurz  $\binom{1}{2}$ . Die Hintergrundbeleuchtung bleibt 30 Sekunden lang eingeschaltet. Drücken Sie erneut  $\bigcirc$ , um die Hintergrundbeleuchtung auszuschalten, bevor dies automatisch geschieht.

#### <span id="page-8-1"></span>**So passen Sie die Beleuchtungsdauer für die Hintergrundbeleuchtung an:**

- 1. Wählen Sie im Hauptmenü die Option **EINRICHTEN** > **ANZEIGE** > **BELEUCHTUNGSDAUER**.
- 2. Verwenden Sie  $\blacktriangle \blacktriangledown$ , um festzulegen, wie lange die Beleuchtung eingeschaltet bleibt.

# **Verwenden der Hauptseiten**

<span id="page-9-0"></span>Alle zum Bedienen des Foretrex erforderlichen Informationen sind auf den folgenden fünf Hauptseiten zu finden: Kartenseite, Kompassseite, Höhenseite (nur Foretrex 401), Reisecomputerseite und Hauptmenü.

Drücken Sie die Taste **page**, um die verschiedenen Hauptseiten anzuzeigen. Drücken Sie die Taste **enter**, um auf die Optionsmenüs für diese Seiten zuzugreifen.

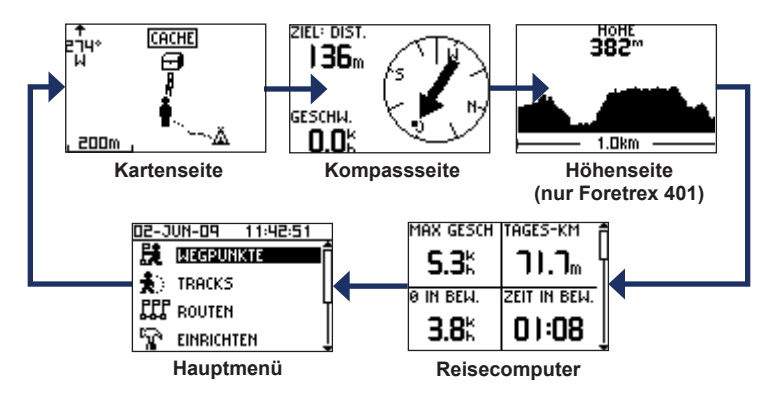

<span id="page-10-0"></span>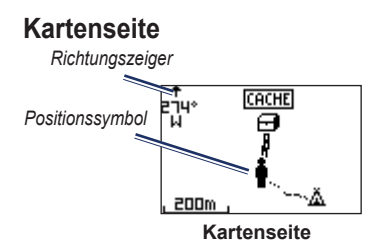

Ihre Position auf der Karte wird durch das Symbol gekennzeichnet. Während Sie sich fortbewegen, verschiebt sich das Positionssymbol auf der Karte und der zurückgelegte Weg wird als Linie dargestellt. Wegpunktnamen und Symbole werden ebenfalls auf der Karte angezeigt.

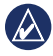

**HINWEIS:** Drücken Sie **A**, um die Ansicht zu verkleinern, und  $\blacktriangledown$ , um sie zu vergrößern.

Der Foretrex dreht die Karte automatisch, während Sie sich fortbewegen. Wegpunkte werden daher immer oberhalb Ihrer Position angezeigt. Der Richtungszeiger kennzeichnet die Richtung, in die Sie sich bewegen.

#### **So zeigen Sie die Karte mit Norden oben an:**

- 1. Drücken Sie auf der Kartenseite die Taste **enter**.
- 2. Wählen Sie die Option **DETAILGRAD** > **KARTENAUSRICHTUNG** > **NORDEN OBEN**.

#### **So löschen Sie eine Trackaufzeichnung:**

- 1. Drücken Sie auf der Kartenseite die Taste **enter**.
- 2. Wählen Sie die Option **REISE-AUFZEICHNUNG LÖSCHEN** > **JA**.

#### <span id="page-10-1"></span>**So messen Sie Distanzen:**

- 1. Drücken Sie auf der Kartenseite die Taste **enter**.
- 2. Wählen Sie **DISTANZ MESSEN**.
- 3. Wählen Sie das Feld **VON** und dann aus der Wegpunktliste einen Startwegpunkt aus.
- 4. Wählen Sie das Feld **NACH** und dann aus der Wegpunktliste einen Endwegpunkt aus.
- 5. Wählen Sie das Feld **GESCHÄTZTE GESCHWINDIGKEIT** aus. Verwenden Sie  $\blacktriangle \blacktriangledown$ , um Felder auszuwählen, und drücken Sie die Taste **enter**, um die Geschwindigkeit zu bearbeiten.

<span id="page-11-0"></span>Die Gesamt-Distanz zwischen den zwei Punkten sowie die geschätzte Reisezeit werden unten auf der Seite angezeigt.

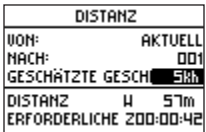

## **Kompassseite**

Die Kompassseite führt Sie mithilfe einer grafischen Kompassanzeige und eines Peilungszeigers zum Ziel.

Wenn Sie zu einer bestimmten Position navigieren, werden auf der Kompassseite der Name der Position, zwei Datenfelder mit der Distanz zum Endziel und der Geschwindigkeit (standardmäßig) sowie ein Richtungspfeil im Kompassring angezeigt. Folgen Sie beim Navigieren dem Pfeil.

Im Stand oder in Bewegung funktioniert der elektronische Kompass (Foretrex 401) wie ein Magnetkompass. Wenn Sie sich mit höherer Geschwindigkeit fortbewegen, beispielsweise beim Autofahren, verwendet der Kompass GPS-Signale, um die Richtung zu bestimmen.

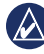

**Hinweis:** Halten Sie den Kompass beim Navigieren waagerecht, um ein Höchstmaß an Genauigkeit zu erzielen.

#### **So kalibrieren Sie den elektronischen Kompass:**

- 1. Drücken Sie auf der Kompassseite die Taste **enter**.
- 2. Wählen Sie **KALIBRIERUNG**.
- 3. Befolgen Sie die Anweisungen auf dem Bildschirm.

## <span id="page-12-0"></span>**Höhenseite (nur Foretrex 401)**

Auf der Höhenseite wird Ihre Höhe angezeigt. Drücken Sie  $\blacktriangle$ , um die Ansicht zu verkleinern, und  $\blacktriangledown$ , um sie zu vergrößern.

#### **So kalibrieren Sie den barometrischen Höhenmesser:**

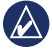

**Hinweis:** Der barometrische Höhenmesser ist nur auf dem Foretrex 401 verfügbar.

- 1. Wählen Sie auf der Hauptseite die Option **EINRICHTEN** > **HÖHENMESSER** > **KALIBRIERUNG**.
- 2. Befolgen Sie die Anweisungen auf dem Bildschirm.

# **Reisecomputer**

Der Reisecomputer zeigt die aktuelle Geschwindigkeit, die Durchschnittsgeschwindigkeit, die Maximal-Geschwindigkeit, den Tagesstreckenzähler und andere hilfreiche Statistiken an. Verwenden Sie  $\blacktriangle \blacktriangledown$ , um einen Bildlauf durchzuführen und weitere Felder anzuzeigen.

Drücken Sie zum Anpassen von Datenfeldern die Taste **enter**. Weitere Informationen finden Sie auf [Seite](#page-20-1) 15.

## **Hauptmenü**

Über das Hauptmenü können Sie auf Setup-Bildschirme zugreifen, z. B. für Wegpunkte, Tracks und Routen. Oben auf dem Bildschirm des Hauptmenüs werden das aktuelle Datum und die aktuelle Uhrzeit angezeigt. Verwenden Sie  $\blacktriangle \blacktriangledown$ , um aus der Liste der Menüoptionen eine Auswahl zu treffen.

# <span id="page-13-0"></span>**Wegpunkte, Tracks und Routen**

# **Wegpunkte**

Wegpunkte sind Positionen, die Sie auf dem Foretrex aufzeichnen und speichern.

- 1. Halten Sie die Taste **mark** gedrückt.
- 2. Wählen Sie **OK**.

### <span id="page-13-1"></span>**So navigieren Sie zu einem Wegpunkt:**

- 1. Halten Sie die Taste **goto** gedrückt.
- 2. Wählen Sie den Wegpunkt aus der Liste aus.

# **Bearbeiten von Wegpunkten**

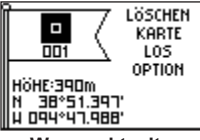

### **Wegpunktseite**

Nachdem Sie einen Wegpunkt markiert haben, können Sie auf der Wegpunktseite dessen Namen, Symbol, Höhe sowie Breiten- und Längengrade bearbeiten.

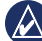

**HINWEIS:** Verwenden Sie ▲▼. um Buchstaben und Zahlen auszuwählen. Drücken Sie die Taste **enter**, um die Bearbeitung vorzunehmen.

#### **So bearbeiten Sie vorhandene Wegpunkte:**

- 1. Wählen Sie **WEGPUNKTE** > **ALLE AUFLISTEN**.
- 2. Wählen Sie den Wegpunkt aus, den Sie bearbeiten möchten.

#### **So ändern Sie das Symbol:**

- 1. Wählen Sie auf der Wegpunktseite das Wegpunktsymbol aus.
- 2. Wählen Sie ein neues Symbol aus der Liste aus.

#### **So ändern Sie den Namen:**

- 1. Wählen Sie auf der Wegpunktseite den Namen aus. Die Seite **WEGPUNKTNAMEN BEARBEITEN** wird angezeigt.
- 2. Drücken Sie die Taste **enter**, um das Menü zur Auswahl von Zeichen anzuzeigen. Wählen Sie ein Zeichen aus der Liste aus.
- 3. Drücken Sie die Taste **enter**, um zum nächsten Zeichen zu wechseln.
- 4. Wiederholen Sie die Schritte 2 und 3 bei Bedarf.

#### **So ändern Sie die Höhe:**

- 1. Wählen Sie auf der Wegpunktseite die Höhe aus. Die Seite **GENAUE HÖHE EINGEBEN** wird angezeigt.
- 2. Drücken Sie die Taste **enter**, um das Menü zur Auswahl von Zahlen anzuzeigen. Wählen Sie eine Zahl aus der Liste aus.
- 3. Drücken Sie die Taste **enter**, um zum nächsten Feld zu wechseln.
- 4. Wiederholen Sie die Schritte 2 und 3 bei Bedarf.
- 5. Wählen Sie **OK**, um die Änderungen zu speichern und den Vorgang zu beenden.

#### **So ändern Sie die Breiten- und Längengrade:**

- 1. Wählen Sie auf der Wegpunktseite das Feld für Breiten- und Längengrade aus. Die Seite **POSITION BEARBEITEN** wird angezeigt.
- 2. Wählen Sie eine Zahl aus der Liste aus.

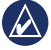

**Hinweis:** Informationen zum Ändern des Positionsformat finden Sie auf [Seite](#page-19-0) 14.

#### **So löschen Sie einen Wegpunkt:**

- 1. Wählen Sie **WEGPUNKTE** > **ALLE AUFLISTEN**.
- 2. Verwenden Sie AV oder die Taste **enter**, um den Wegpunkt auszuwählen, den Sie löschen möchten.
- 3. Wählen Sie **LÖSCHEN** > **JA**.

# <span id="page-15-0"></span>**Jagd und Angeln**

Der Jagd- und Angel-Almanach bietet Ihnen eine Vorhersage für die besten Tage und Tageszeiten zum Jagen und Angeln an Ihrer aktuellen Position.

#### **So zeigen Sie die Seite für Jagd und Angeln an:**

- 1. Wählen Sie im Hauptmenü die Option **WEGPUNKTE** > **ALLE AUFLISTEN**.
- 2. Wählen Sie den Wegpunkt aus, den Sie anzeigen möchten.
- 3. Wählen Sie **OPTION** > **JAGD/ANGELN**.

**Hinweis:** Drücken Sie die Taste **enter**, um Jagd- und Angelinformationen für ein anderes Datum anzuzeigen.

# **Sonne und Mond**

Auf der Seite **Sonne/Mond** werden die Zeit von Sonnenaufgang, Sonnenuntergang, Mondaufgang und Monduntergang sowie die Mondphase für ein bestimmtes Datum angezeigt.

### **So rufen Sie die Seite "Sonne/Mond" auf:**

- 1. Wählen Sie im Hauptmenü die Option **WEGPUNKTE** > **ALLE AUFLISTEN**.
- 2. Wählen Sie den Wegpunkt aus, den Sie anzeigen möchten.
- 3. Wählen Sie **OPTION** > **SONNE/MOND**.

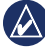

**Hinweis:** Drücken Sie die Taste **enter**, um Informationen zu Sonne und Mond für ein anderes Datum anzuzeigen.

# **Aufzeichnen von Tracks**

Der Foretrex nimmt eine Trackaufzeichnung vor, während Sie unterwegs sind. Sie können diese Tracks speichern und zu einem späteren Zeitpunkt erneut dorthin navigieren.

- 1. Wählen Sie im Hauptmenü die Option **TRACKS**.
- 2. Wählen Sie **TRACK SPEICHERN**.
- 3. Verwenden Sie AV und die Taste **enter**, um einen Anfangspunkt und einen Endpunkt auszuwählen.
- 4. Drücken Sie die Taste **enter**, um dem Track einen Namen zuzuweisen. Befolgen Sie die Anweisungen auf dem Bildschirm.

### <span id="page-16-0"></span>**So löschen Sie den aktuellen Track:**

Wählen Sie im Trackmenü die Option **TRACK LÖSCHEN** > **JA**.

#### **So navigieren Sie zu einem gespeicherten Track:**

- 1. Wählen Sie im Trackmenü die Option **GESPEICHERTE AUFLISTEN**.
- 2. Wählen Sie den Track aus.
- 3. Wählen Sie **NAVIGIEREN**.

# **Erstellen und Navigieren von Routen**

- 1. Wählen Sie im Hauptmenü die Option **ROUTEN** > **NEU ERSTELLEN**.
- 2. Drücken Sie die Taste **enter**, um auf die gespeicherten Wegpunkte zuzugreifen.
- 3. Wählen Sie einen Wegpunkt für das erste Feld aus. Wiederholen Sie den Vorgang in jedem Feld, bis die Route vollständig ist.

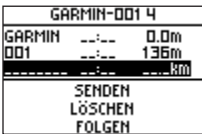

4. Wählen Sie **FOLGEN**.

# **Einstellungen**

# <span id="page-17-0"></span>**Optionen des Kartenmenüs**

Drücken Sie auf der Kartenseite die Taste **enter**, um auf das Kartenmenü zuzugreifen.

### **TRACKAUFZEICHNUNG VERSCHIEBEN:** Verwenden Sie  $\blacktriangle \blacktriangledown$ .

um die Aufzeichnung zu verschieben. Bewegen Sie den Zeiger an einen Punkt entlang des Tracks. Drücken Sie die Taste **enter**, um zu einem Wegpunkt zu wechseln, einen Wegpunkt zu markieren oder die Ansicht zu verkleinern oder zu vergrößern.

#### **TRACKAUFZEICHNUNG LÖSCHEN:** Löschen Sie die Trackaufzeichnung.

**DISTANZ MESSEN:** Messen Sie die Distanz zwischen zwei Wegpunkten. Informationen zum Messen von Distanzen finden Sie auf [Seite](#page-10-1) 5.

**DETAILGRAD:** Legen Sie Kartenpräferenzen fest:

#### **KARTENAUSRICHTUNG:** Wählen Sie, wie die Karte auf der Seite angezeigt wird. Mit **NORDEN OBEN** wird Norden immer am oberen Seitenrand angezeigt. Mit **IN FAHRTRICHTUNG** wird die aktuelle Fahrtrichtung am oberen Seitenrand angezeigt. **•**

- **TRACKS:** Blenden Sie Tracks auf der Karte ein oder aus. **•**
- **WEGPUNKTE:** Blenden Sie **•**Wegpunkte auf der Karte ein oder aus.

**NAVIGATION STOPP:** Unterbrechen Sie die aktuelle Route.

### **Optionen des Kompassmenüs**

Drücken Sie auf der Kompassseite die Taste **enter**, um auf das Kompassmenü zuzugreifen.

**KALIBRIEREN:** Halten Sie den Foretrex waagerecht, und führen Sie langsam zwei vollständige Umdrehungen in die gleiche Richtung aus.

<span id="page-18-0"></span>**FELDER ÄNDERN:** Ändern Sie die Datenfelder auf der Kompassseite. Informationen zum Ändern der Datenfelder finden Sie auf [Seite](#page-20-1) 15.

### **Optionen des Höhenmenüs**

Drücken Sie auf der Höhenseite die Taste **enter**, um auf das Höhenmenü zuzugreifen.

**DARSTELLEN:** Wählen Sie, ob die Darstellung über Zeit oder Strecke erfolgen soll.

**ZOOM:** Wählen Sie diese Option, um den Höhenmaßstab zu ändern.

**PUNKTE ANZEIGEN:** Zeigen Sie die Datenpunkte auf der Höhenseite an.

### **Optionen des Reisecomputers**

Drücken Sie auf der Reisecomputerseite die Taste **enter**, um auf das Reisecomputermenü zuzugreifen.

**FELDER ÄNDERN:** Ändern Sie die Datenfelder auf der Reisecomputerseite.

Informationen zum Ändern der Datenfelder finden Sie auf [Seite](#page-20-1) 15.

**DATEN ZURÜCKSETZEN:** Wählen Sie **Ja**, um die Reise- und Höhenmesserdaten zurückzusetzen.

# **Optionen des Hauptmenüs**

**WEGPUNKTE:** Erstellen Sie einen neuen Wegpunkt, listen Sie alle Wegpunkte auf, oder zeigen Sie den Ihrer Position am nächsten liegenden Wegpunkt an. Weitere Informationen finden Sie auf [Seite](#page-13-1) 8.

**TRACKS:** Verwalten Sie gespeicherte Tracks. Beispielsweise können Sie die Reiseaufzeichnung löschen, den aktiven Track verschieben oder einen Trackback ausführen, einen Track speichern, gespeicherte Tracks auflisten oder alle gespeicherten Tracks löschen.

**ROUTEN:** Erstellen Sie eine neue Route, listen Sie alle Routen auf, oder löschen Sie alle Routen.

**EINRICHTEN:** Passen Sie die Einstellungen des Foretrex an.

*Foretrex 301/401 – Benutzerhandbuch 13*

<span id="page-19-1"></span>**Einstellungen** 

- **UHRZEIT:** Wählen Sie zwischen einem 12- oder 24-Stundenformat sowie der Zeitzone für Ihre Position. Wählen Sie **JA**, um die Sommerzeit zu verwenden, **NEIN**, um sie nicht zu verwenden, oder **AUTOMATISCH**, damit die Sommerzeit automatisch ein- und ausgeschaltet wird. Wählen Sie **JA**, um automatische Zeitzonen zu verwenden, **NEIN**, um die Zeitzone manuell zu ändern, oder **AUTOMATISCH**, damit die Zeitzone automatisch aktualisiert wird. **•**
- **TIMER:** Blenden Sie die Timerseite ein oder aus, und richten Sie Timerpräferenzen ein. Siehe [Seite](#page-25-1) 20. **•**
- **ANZEIGE:** Passen Sie die Beleuchtung und den Kontrast für die Anzeige an. **•**
- <span id="page-19-0"></span>**EINHEITEN:** Legen Sie Positionsformat und Kartenbezugssystem fest. Wählen Sie Maßeinheiten für Distanz/Geschwindigkeit, Höhe, Vertikalgeschwindigkeit und Druck aus. **•**
- **RICHTUNG:** Passen Sie Kompasseinstellungen an, und kalibrieren Sie den Kompass. **•**
- **SYSTEM:** Legen Sie Einstellungen für GPS-Modus, Signalton, Batterie, Sprache und Schnittstelle fest. Darüber hinaus können Sie Informationen zum Besitzer eingeben, z. B. Ihren Namen. Diese Informationen können beim Einschalten des Geräts angezeigt werden. **•**
- **TRACKS:** Legen Sie Trackpräferenzen fest. **•**
- **ROUTEN:** Wählen Sie für den Teilstreckenübergang die Option **AUTOMATISCH** oder **DISTANZ**. **•**
- **KARTE:** Wählen Sie **NORDEN OBEN** oder **IN FAHRTRICHTUNG**, und aktivieren bzw. deaktivieren Sie den Auto-Zoom. Sie können auch die Peilung oder den Kurs für die Zielfahrt-Linie auswählen. **•**
- **HÖHENMESSER:** Aktivieren oder deaktivieren Sie die Auto-Kalibrierung. **•**
- <span id="page-20-0"></span>**ZURÜCKSETZEN:** Setzen Sie **•** Reisedaten zurück, löschen Sie alle Wegpunkte, oder stellen Sie die Werksstandards wieder her.
- **ÜBER FORETREX:** Zeigen Sie die Softwareversion und die GPS-Softwareversion an. **•**

**VERBINDEN:** Schließen Sie kompatible Geräte von Garmin oder kompatibles Zubehör an, und empfangen Sie Daten per Funk.

**GPS:** Zeigen Sie die Satellitensignalstärke oder die Satelliten-Darstellung an. Siehe [Seite](#page-26-1) 21.

**JUMPMASTER:** Legen Sie Jumpmaster-Einstellungen fest. Legen Sie die Art des Sprungs sowie zugehörige Informationen fest. Siehe [Seite](#page-30-1) 25.

# <span id="page-20-1"></span>**Datenfeld-Optionen**

In der folgenden Tabelle sind alle Datenfelder des Foretrex sowie deren Beschreibungen aufgeführt.

\* Nur auf dem Foretrex 401 verfügbar.

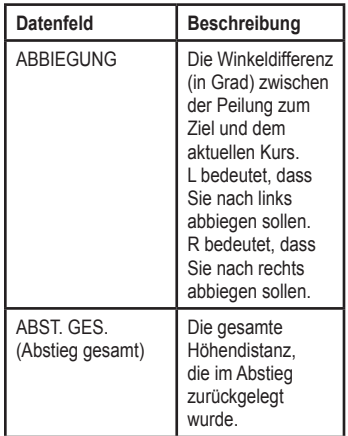

<span id="page-21-0"></span>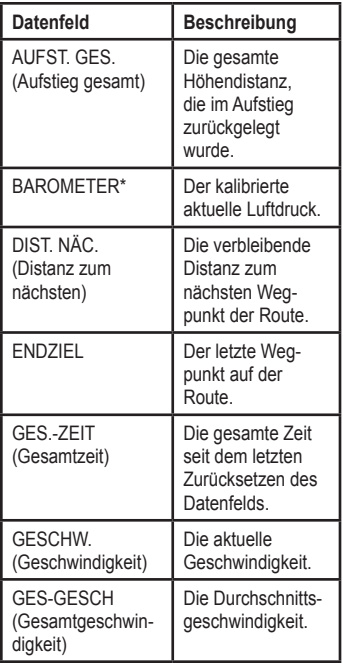

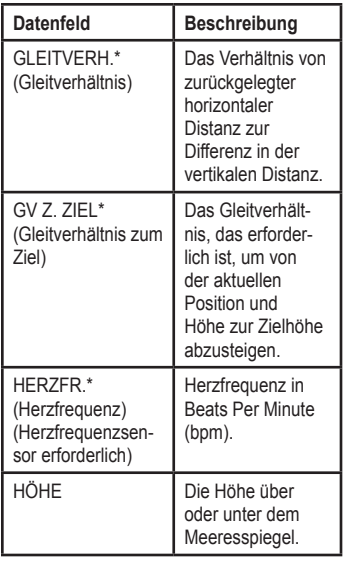

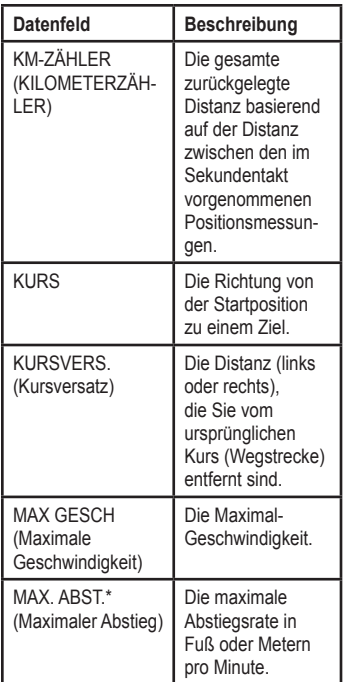

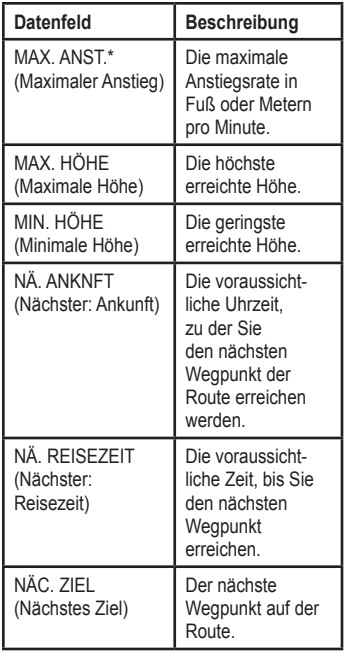

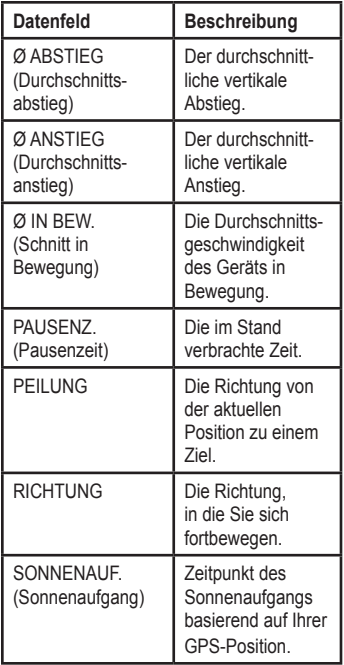

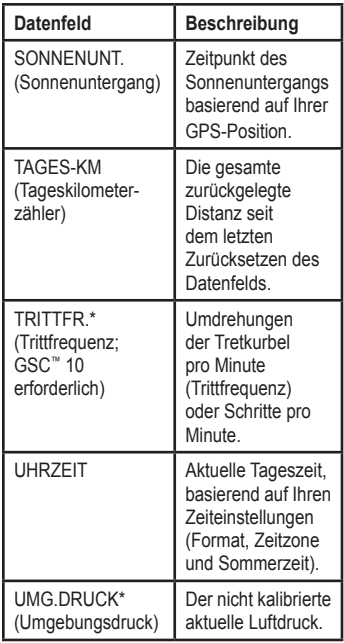

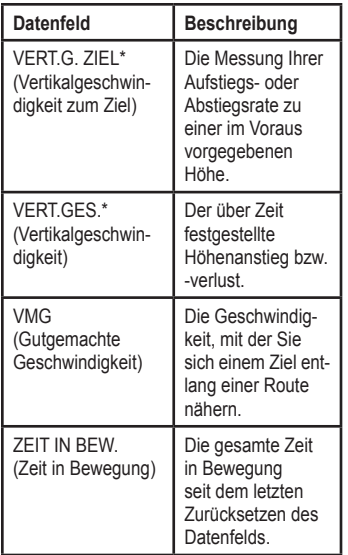

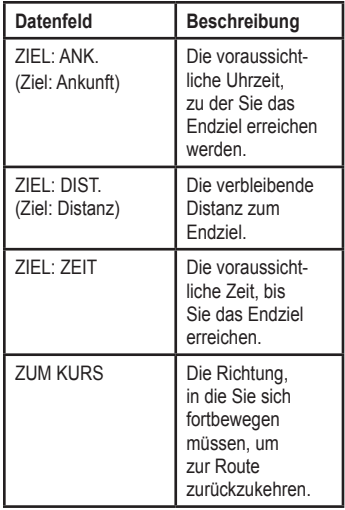

# **Timer**

<span id="page-25-0"></span>Die Timerseite zählt nicht zu einer der standardmäßigen Hauptseiten.

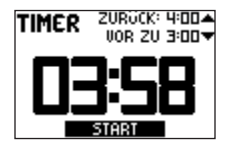

### **So zeigen Sie den Timer an:**

- 1. Wählen Sie im Hauptmenü die Option **EINRICHTEN** > **TIMER**.
- 2. Wählen Sie **TIMERSEITE ANZEIGEN** > **JA**.

### **So stellen Sie den Timer ein:**

- 1. Wählen Sie im Hauptmenü die Option **EINRICHTEN** > **TIMER**.
- 2. Wählen Sie **COUNTDOWN VON**.
- 3. Wählen Sie eine Zeit aus dem Menü aus, oder richten Sie selbst eine Zeit ein.

### **So verwenden Sie den Timer:**

1. Drücken Sie auf der Timerseite die Taste **enter**, um den Timer zu starten.

<span id="page-25-1"></span>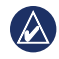

**HINWEIS:** Verwenden Sie ▲▼. um die Countdownzeit zu ändern.

- 2. Drücken Sie die Taste **enter**, um den Timer anzuhalten.
- 3. Drücken Sie , um den Timer auf die ursprüngliche Countdownzeit zurückzusetzen.

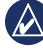

**Hinweis:** Wenn der Timer **0:00** anzeigt, drücken Sie die Taste **enter**, damit der Timer von 0:00 vorwärts zählt.

# **Timeroptionen**

Wählen Sie im Hauptmenü die Option **EINRICHTEN** > **TIMER**. Folgende Optionen werden angezeigt:

- **NACH ABLAUF:** Legen Sie fest, ob der Timer nach Ablauf der Zeit angehalten oder wiederholt wird oder ob er vorwärts zählen soll. **•**
- **ABLAUFTON:** Wählen Sie aus, welcher Ton bei Ablauf des Timers ausgegeben wird. **•**
- **INTERVALLTON:** Wählen Sie aus, welcher Ton bei Ablauf des Intervalls ausgegeben wird. **•**

# **GPS**

# <span id="page-26-0"></span>**Einrichten des GPS-Modus**

- 1. Wählen Sie im Hauptmenü die Option **EINRICHTEN** > **SYSTEM** > **GPS-MODUS**.
- 2. Wählen Sie den gewünschten Modus aus, oder wählen Sie **AUS**, um den Foretrex in Innenräumen zu verwenden.

# **Satellitenempfang**

Auf der Satellitenseite werden aktuelle Position, GPS-Genauigkeit, Satellitenpositionen und Satellitensignalstärke angezeigt.

# **Satellitensignalstärke**

Zeigen Sie die Satellitenseite an, indem Sie im Hauptmenü die Option **GPS** wählen.

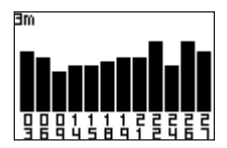

<span id="page-26-1"></span>Die Balken zeigen die Stärke des GPS-Satellitensignals an. Weiße Balken geben an, dass der Foretrex noch Daten sammelt. Ausgefüllte Balken zeigen an, dass der Foretrex die Satelliten ortet.

# **Satelliten-Darstellung**

Drücken Sie auf der Satellitenseite die Taste **enter**, um zur Satelliten-Darstellung zu wechseln.

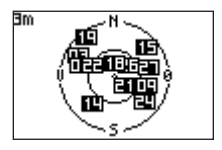

In der Satelliten-Darstellung werden die Positionen der Satelliten angezeigt, von denen Signale empfangen werden.

# **Anhang**

### <span id="page-27-0"></span>**Koppeln des Foretrex 401**

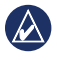

**Hinweis:** Der Foretrex 301 kann nicht gekoppelt werden.

Der Foretrex 401 kann mit einem optionalen Herzfrequenzsensor von Garmin verwendet werden, sodass Ihre Herzfrequenz angezeigt wird. Er kann auch mit einem optionalen Trittfrequenzsensor von Garmin für Fahrräder verwendet werden (GSC 10), sodass die Trittfrequenz angezeigt wird.

Der Anschluss von Funksensoren (z. B. einem Herzfrequenzsensor oder einem Trittfrequenzsensor für Fahrräder) an den Foretrex 401 wird als Koppeln bezeichnet. Nachdem Sie eine Kopplung zum ersten Mal durchgeführt haben, erkennt der Foretrex 401 die Funksensoren automatisch, sobald sie angeschaltet sind und sich in Reichweite befinden.

#### **So koppeln Sie den Foretrex 401 mit einem Funksensor:**

- 1. Positionieren Sie den Foretrex 401 in einem maximalen Abstand von 3 Metern (10 Fuß) zum Funksensor (Herzfrequenzsensor oder GSC 10).
- 2. Legen Sie sich den Herzfrequenzsensor an, oder schalten Sie den GSC 10 ein.
- 3. Wählen Sie im Hauptmenü die Option **VERBINDEN** > **HERZFREQUENZSENSOR** oder **TRITTFREQUENZSENSOR**.
- 4. Wählen Sie **NEU SUCHEN**. Wenn der Sensor erkannt wurde, wird in einer Meldung angezeigt, dass die Verbindung hergestellt wurde.

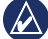

**Hinweis:** Damit der Foretrex 401 keine Kopplung mit Funksensoren durchführt, wählen Sie **VERBINDEN** > **HERZFREQUENZSENSOR** (oder **TRITTFREQUENZSENSOR**) > **AUS**.

## <span id="page-28-0"></span>**Datenübertragung per Funk**

Der Foretrex 401 kann per Funk Wegpunkte, Routen und Tracks an ein kompatibles Gerät von Garmin senden und von diesem empfangen.

#### **So empfangen Sie Daten:**

- 1. Wählen Sie im Hauptmenü die Option **VERBINDEN** > **PER FUNK EMPFANGEN**.
- 2. Die Meldung **VERBINDEN** wird angezeigt. Wenn eine Verbindung hergestellt wurde, wird die Meldung **DATEN EMPFANGEN** angezeigt. Die Meldung **ÜBERTRAGUNG ABGESCHLOSSEN** wird angezeigt, wenn Daten empfangen wurden.

#### **So senden Sie einen Wegpunkt:**

- 1. Wählen Sie im Hauptmenü die Option **WEGPUNKTE** > **ALLE AUFLISTEN**.
- 2. Wählen Sie den Wegpunkt aus, den Sie senden möchten.
- 3. Wählen Sie im Wegpunktmenü **OPTION** > **SENDEN**.

### **So senden Sie einen Track:**

- 1. Wählen Sie im Hauptmenü die Option **TRACKS** > **ALLE AUFLISTEN**.
- 2. Wählen Sie den Track aus, den Sie senden möchten.
- 3. Wählen Sie im Trackmenü **OPTION** > **SENDEN**.

#### **So senden Sie eine Route:**

- 1. Wählen Sie im Hauptmenü die Option **ROUTEN** > **ALLE AUFLISTEN**.
- 2. Wählen Sie die Route aus, die Sie senden möchten.
- 3. Wählen Sie im Routenmenü **OPTION** > **SENDEN**.

## <span id="page-29-0"></span>**Anschließen des Foretrex an einen Computer**

Sie können den Foretrex als USB-Massenspeichergerät verwenden. Schließen Sie ihn dazu mit einem USB-Kabel an den Computer an.

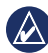

**Hinweis:** Der Foretrex ist nicht mit Windows® 95, 98, Me oder NT kompatibel. Ebenso ist das Gerät auch nicht mit Mac® OS 10.3 und früheren Versionen kompatibel. Diese Einschränkung betrifft die meisten USB-Massenspeichergeräte.

- 1. Stecken Sie den kleinen USB-Stecker des USB-Kabels in den Mini-USB-Anschluss auf der Rückseite des Foretrex (unter der Schutzkappe) ein.
- 2. Stecken Sie den großen USB-Stecker des USB-Kabels in einen freien USB-Anschluss des Computers ein.
- 3. Wählen Sie **JA**, um zum Massenspeichermodus zu wechseln.

Der Foretrex wird unter Windows im Arbeitsplatz als Wechseldatenträger und unter Mac als verbundenes Laufwerk angezeigt. Eine Kopie der Wegpunkte, Tracks und Routen auf dem Foretrex befindet sich im Ordner "Garmin/GPX/ current".

### **Hinzufügen von Wegpunkten, Tracks und Routen**

- 1. Öffnen Sie über den Computer den Ordner ..Garmin/GPX".
- 2. Fügen Sie die GPX-Datei in den Ordner "GPX" ein.
- 

**Hinweis:** Wenn Sie sich über den Zweck einer Datei nicht im Klaren sind, löschen Sie die betreffende Datei nicht. Der Speicher des Foretrex enthält wichtige Systemdateien, die nicht gelöscht werden dürfen.

<span id="page-30-1"></span><span id="page-30-0"></span>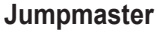

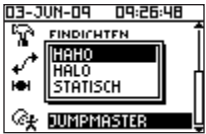

Jumpmaster ist eine Funktion für erfahrene Fallschirmspringer. Beim Jumpmaster handelt es sich um die Person, die für eine Gruppe von Fallschirmspringern verantwortlich ist und einen Gruppensprung oder Frachtabwurf koordiniert. Wählen Sie im Hauptmenü die Option **JUMPMASTER**.

Weitere Informationen zu Jumpmaster finden Sie unter [www.garmin.com](www.garmin.com/manuals/eTrexVista_Jumpmaster.pdf) [/manuals/eTrexVista\\_Jumpmaster.pdf](www.garmin.com/manuals/eTrexVista_Jumpmaster.pdf).

## **Aufbewahren des Foretrex**

Bewahren Sie den Foretrex nicht an Orten auf, an denen er über längere Zeit sehr hohen oder sehr niedrigen Temperaturen ausgesetzt sein kann, da dies zu Schäden am Gerät führen kann. Benutzerinformationen, z. B. Wegpunkte und Routen, bleiben auch ohne externe Stromversorgung im Gerät gespeichert. Dennoch ist es stets empfehlenswert, wichtige Benutzerdaten zu sichern.

# **Informationen zur Batterie**

**WARNUNG:** Verwenden Sie zum Entnehmen auswechselbarer Batterien keine scharfen Gegenstände. Wenden Sie sich zum ordnungsgemäßen Recycling der Batterien an die zuständige Abfallentsorgungsstelle.

Der Foretrex wird mit zwei AAA-Batterien betrieben. Verwenden Sie Alkalibatterien oder NiMH-Akkus. Beste Ergebnisse erzielen Sie mit vorgeladenen NiMH-Akkus.

#### **So wählen Sie den Batterietyp aus:**

- 1. Wählen Sie im Hauptmenü die Option **EINRICHTEN**.
- 2. Wählen Sie **SYSTEM** > **BATTERIE**.
- 3. Wählen Sie **ALKALI** oder **NIMH**.

## <span id="page-31-0"></span>**Optimieren der Batterielebensdauer**

Verwenden Sie hochwertige Batterien für eine optimale Leistung und eine möglichst lange Batterielebensdauer.

Sie können die Batterielebensdauer folgendermaßen erhöhen:

- Die übermäßige Verwendung der Hintergrundbeleuchtung verringert die Batterielebensdauer beträchtlich. •
- Wählen Sie eine kurze Zeiteinstellung für die Hintergrundbeleuchtung aus [\(Seite](#page-8-1) 3). •
- Deaktivieren Sie Töne, wenn Sie sie nicht benötigen. Wählen Sie im Hauptmenü die Option **EINRICHTEN** > **SYSTEM** > **SIGNALTON** > **AUS**.
- Deaktivieren Sie den Kompass, wenn Sie ihn nicht benötigen (nur Foretrex 401). Wählen Sie **EINRICHTEN** > **RICHTUNG** > **KOMPASS** > **AUS**. •

# **Zurücksetzen des Foretrex**

Wenn der Foretrex nicht mehr reagiert, halten Sie gleichzeitig die Tasten **page** und gedrückt, bis sich das Display abschaltet (ca. 7 Sekunden). Durch diesen Vorgang werden keine Daten oder Einstellungen gelöscht.

# **Löschen von Benutzerdaten**

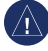

**HINWEIS:** Durch diesen Vorgang werden alle Protokolldaten sowie alle vom Benutzer eingegebenen Informationen gelöscht.

Löschen Sie alle Benutzerdaten, indem Sie die Taste **enter** beim Starten gedrückt halten, bis eine entsprechende Meldung angezeigt wird.

### <span id="page-32-0"></span>**Auswechseln des Armbands**

1. Entfernen Sie die zwei Schrauben auf der Rückseite des Geräts mit einem Kreuzschlitzschraubendreher (Nr. 1).

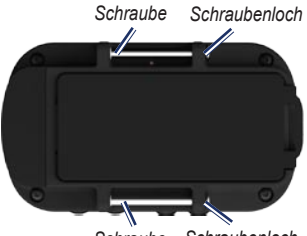

*Schraube Schraubenloch*

- 2. Entfernen Sie das alte Armband.
- 3. Richten Sie die Schlaufen des neuen Armbands an den Schraubenlöchern an der Rückseite des Geräts aus. Vergewissern Sie sich, dass das Garmin-Logo nach oben zeigt.
- 4. Setzen Sie die Schrauben wieder ein.

#### **So bringen Sie das Verlängerungsband an (optional):**

1. Führen Sie das Ende des Foretrex-Bands durch den Kunststoffring am Verlängerungsband.

- 2. Führen Sie das Ende des Verlängerungsbands durch den Kunststoffring am Foretrex-Band.
- 3. Passen Sie das Band nach Bedarf an.

## **Reinigen von Gerät und Armband**

Der Foretrex ist aus Qualitätsmaterialien gefertigt und benötigt außer einer gelegentlichen Reinigung keine spezielle Wartung durch den Benutzer. Reinigen Sie das Gerät mit einem weichen Tuch, das leicht mit einer milden Reinigungslösung befeuchtet ist, und wischen Sie es anschließend trocken. Verwenden Sie keine scharfen chemischen Reinigungs- und Lösungsmittel, die die Kunststoffteile beschädigen könnten.

Das Armband sollte mit einem milden Reinigungsmittel in warmem oder heißem Wasser mit der Hand gewaschen werden. Tupfen Sie es ab, und lassen Sie es an der Luft trocknen. Waschen Sie das Band nicht in der Waschmaschine.

# <span id="page-33-0"></span>**Technische Daten**

### **Abmessungen und Gewicht**

**Maße:** B × H × T: 74.5 × 22.5 × 42 mm  $(2.93 \times 0.89 \times 1.65$  Zoll)

**Gewicht** (mit Armband)**:** 64 g (2,26 Unzen) ohne Batterien

**Display:** B × H: 36,576 × 23,368 mm  $(1.44 \times 0.92$  Zoll),  $100 \times 64$  Pixel

**Gehäuse:** Robust, wasserdicht (IPX7)

**Temperaturbereich:** -20 °C bis 60 °C (-4 °F bis 140 °F)\*

\* Der Temperaturbereich des Foretrex übersteigt möglicherweise den zulässigen Temperaturbereich einiger Batterien. Bestimmte Batterien können bei hohen Temperaturen beschädigt werden.

### **Stromversorgung**

**Quelle:** Zwei AAA-Batterien (Alkali oder NiMH)

### **Genauigkeit**

**GPS:** < 10 m (33 Fuß), 95 %, typisch\*

\* Bei einer Genauigkeitsverschlechterung auf 100 m2 2DRMS gemäß dem vom US-Verteidigungsministerium auferlegten Programm zur selektiven Verfügbarkeit (SA), wenn aktiviert.

**Geschwindigkeit:** 0,1 m/s (0,328 Fuß/s) im stabilen Zustand

**Schnittstelle:** USB-Massenspeichergerät

### **Datenspeicher-Betriebsdauer:**

Unbegrenzt, keine Speicherbatterie erforderlich

### **Leistung**

**Empfänger:** Mehr als 12 Kanäle, hohe Empfindlichkeit

### **Erfassungszeiten:**

< 1 Sekunde (Warmstart)

- < 33 Sekunden (Kaltstart)
- < 36 Sekunden (AutoLocate)

# **Aktualisierungsrate:** Kontinuierlich,

1 Mal/Sekunde

## <span id="page-34-0"></span>**Software-Lizenzvereinbarung**

DURCH DIE VERWENDUNG DES FORETREX STIMMEN SIE DEN BEDINGUNGEN DER FOLGENDEN LIZENZVEREINBARUNG ZU. LESEN SIE DIE LIZENZVEREINBARUNG AUFMERKSAM DURCH.

Garmin gewährt Ihnen eine beschränkte Lizenz zur Verwendung der auf diesem Gerät im Binärformat vorhandenen Software (die "Software") im Rahmen des normalen Betriebs dieses Geräts. Verfügungsrechte, Eigentumsrechte und geistige Eigentumsrechte an der Software verbleiben bei Garmin.

Sie erkennen an, dass die Software Eigentum von Garmin ist und durch die Urheberrechte der Vereinigten Staaten von Amerika und internationale Abkommen zum Urheberrecht geschützt ist. Weiterhin erkennen Sie an, dass Struktur, Organisation und Code der Software wertvolle Betriebsgeheimnisse von Garmin sind und dass der Quellcode der

Software ein wertvolles Betriebsgeheimnis von Garmin bleibt. Sie verpflichten sich, die Software oder Teile davon nicht zu dekompilieren, zu disassemblieren, zu verändern, zurückzuassemblieren, zurückzuentwickeln, in eine allgemein lesbare Form umzuwandeln oder ein von der Software abgeleitetes Werk zu erstellen. Sie verpflichten sich, die Software nicht in ein Land zu exportieren oder zu reexportieren, das nicht im Einklang mit den Exportkontrollgesetzen der Vereinigten Staaten von Amerika steht.

# **Konformitätserklärung**

Garmin erklärt hiermit, dass dieser Foretrex den wesentlichen Anforderungen und weiteren relevanten Vorschriften der Direktive 1999/5/EG entspricht.

Sie finden die vollständige Konformitätserklärung auf der Garmin-Website für Ihr Produkt von Garmin unter <www.garmin.com>.

## <span id="page-35-0"></span>**Einhaltung der FCC-Bestimmungen**

Dieses Gerät entspricht Teil 15 der FCC-Vorschriften. Der Betrieb dieses Geräts unterliegt den folgenden zwei Bedingungen: (1) Dieses Gerät darf keine gesundheitsschädigenden Störungen verursachen. (2) Dieses Gerät muss empfangene Störungen aufnehmen, einschließlich Störungen, die zu einem unerwünschten Betriebszustand führen können.

Hinweis: Dieses Gerät wurde auf die Einhaltung der Grenzwerte für digitale Geräte der Klasse B gemäß Teil 15 der FCC-Vorschriften geprüft und hält diese Grenzwerte ein. Diese Grenzwerte dienen dem angemessenen Schutz vor gesundheitsschädigenden Störungen in Wohnbereichen. Dieses Gerät erzeugt und verwendet Funkfrequenzenergie und strahlt sie ab. Bei unsachgemäßer Installation und Verwendung kann das Gerät Störungen des TV- und Radioempfangs verursachen. Es wird jedoch nicht garantiert, dass bei einer bestimmten Installation keine Störungen auftreten

werden. Sollte dieses Gerät den Radio- und Fernsehempfang stören, was sich durch Ein- und Ausschalten des Geräts nachprüfen lässt, sollten Sie zunächst versuchen, die Störung mithilfe einer der folgenden Maßnahmen zu beheben:

- Richten Sie die Empfangsantenne neu aus, oder ändern Sie deren Standort.
- Vergrößern Sie den Abstand zwischen Gerät und Empfänger.
- Schließen Sie das Gerät an eine Steckdose eines anderen Stromkreises als den des Empfängers an.
- Wenden Sie sich an einen Händler oder einen •erfahrenen Radio-/Fernsehtechniker.

Dieses Funkkommunikationsgerät der Kategorie II erfüllt Standard RSS-310 von Industry Canada.

 $\epsilon$ 

# <span id="page-36-0"></span>**Index**

### **A**

Armband auswechseln [27](#page-32-0) reinigen [27](#page-32-0) Verlängerungsband [27](#page-32-0) Aufbewahren [25](#page-30-0)

#### **B**

Barometrischer Höhenmesser [7,](#page-12-0) [14](#page-19-1) Batterie [2](#page-7-0) Lebensdauer [26](#page-31-0) Typ [25](#page-30-0) Benutzerdefinierte Datenfelder [15](#page-20-0)

### **D**

Dateien hinzufügen [24](#page-29-0) übertragen [23](#page-28-0) Datenfelder [15](#page-20-0) ändern [12,](#page-17-0) [13](#page-18-0) Daten übertragen [23](#page-28-0) Distanz messen [5](#page-10-0)

**F** Funkübertragung [23](#page-28-0)

### **G**

Garmin, Produktsupport [i](#page-2-0) GPS Empfang [21](#page-26-0) Modi [15](#page-20-0) Modus [21](#page-26-0) Satelliten-Darstellung  $21$ Satellitensignale erfassen [3](#page-8-0) GSC 10 [16,](#page-21-0) [22](#page-27-0)

#### **H**

Handbuch, Konventionen [i](#page-2-0) Hauptmenü [7](#page-12-0) Optionen [13](#page-18-0) Hauptseiten [4](#page-9-0) Herzfrequenzsensor [22](#page-27-0) Hintergrundbeleuchtung [3](#page-8-0) Höhe darstellen [13](#page-18-0) Seite [6](#page-11-0) vergrößern/verkleinern [13](#page-18-0) Höhenmesser [7,](#page-12-0) [14](#page-19-1)

#### **K**

Karte Detailgrad [12](#page-17-0) Optionen [12](#page-17-0) Seite [5](#page-10-0) Kompass Kalibrierung [6](#page-11-0) Optionen [12](#page-17-0) Seite [6](#page-11-0) Kontaktaufnahme mit Garmin [i](#page-2-0) Koppeln [22](#page-27-0)

#### **P**

Produktregistrierung [i](#page-2-0)

#### **R**

Reisecomputer Optionen [13](#page-18-0) Seite [7](#page-12-0) Routen erstellen [11](#page-16-0) navigieren [11](#page-16-0)

### **S**

Satellitensignale [3,](#page-8-0) [21](#page-26-0) Sensoren [22](#page-27-0) Seriennummer [1](#page-6-0) Sprache [14](#page-19-1)

*Foretrex 301/401 – Benutzerhandbuch 31*

Index

### **T**

Tasten [2](#page-7-0) Technische Daten [28](#page-33-0) Timer einstellen [12](#page-17-0), [13](#page-18-0) Optionen [20](#page-25-0) Tracks aufzeichnen [10](#page-15-0) navigieren [10](#page-15-0) Trittfrequenzsensor [22](#page-27-0)

### **U**

Uhrzeit [14](#page-19-1) USB-Verbindung [24](#page-29-0)

### **V**

Verbinden Computer [24](#page-29-0) Geräte untereinander [24](#page-29-0)

### **W**

Wegpunkte bearbeiten [8](#page-13-0) markieren [8](#page-13-0) navigieren [8](#page-13-0)

### **Z**

Zubehör [ii](#page-3-0), [22](#page-27-0) Zurücksetzen des Geräts [26](#page-31-0)

**Aktuelle Software-Updates erhalten Sie (mit Ausnahme von Kartendaten) während der gesamten Lebensdauer des Produkts von Garmin kostenlos auf der Garmin-Website unter <www.garmin.com>.**

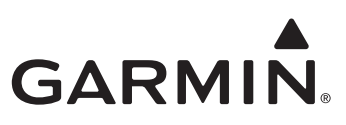

© 2009 Garmin Ltd. oder deren Tochtergesellschaften

Garmin International, Inc. 1200 East 151st Street, Olathe, Kansas 66062, USA

Garmin (Europe) Ltd. Liberty House, Hounsdown Business Park, Southampton, Hampshire, SO40 9LR, Großbritannien

Garmin Corporation No. 68, Jangshu 2nd Road, Shijr, Taipei County, Taiwan

<www.garmin.com>

Juni 2009 Teilenummer 190-01068-32, Überarb. A Gedruckt in Taiwan